## **Table of Contents**

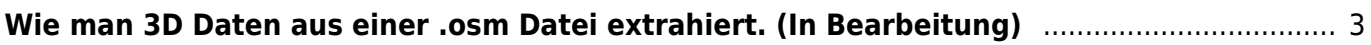

## <span id="page-2-0"></span>**Wie man 3D Daten aus einer .osm Datei extrahiert. (In Bearbeitung)**

Wozu man das überhaupt macht und braucht.

1. Folge den Schritten 1-4 in dem Tutorial [Illustrator Datei aus OSM-Daten](https://www.hardmood.info/doku.php/illustrator-datei_von_osm_daten) um einen Kartenausschnitt festzulegen, den du in 3D umsetzen möchtest.

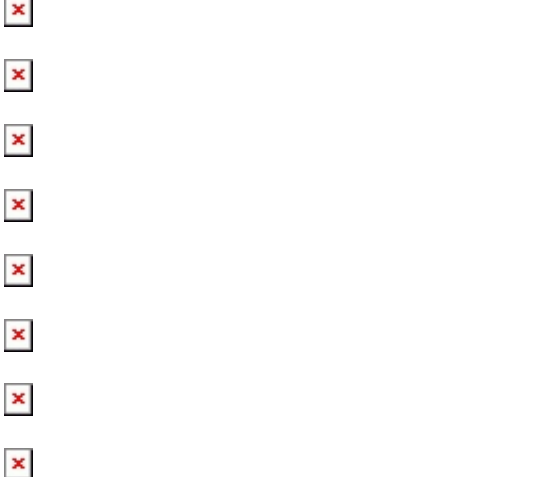

From: <https://www.hardmood.info/> - **hardmood.info**

Permanent link: **[https://www.hardmood.info/doku.php/3d-datei\\_aus\\_osm\\_daten?rev=1607511526](https://www.hardmood.info/doku.php/3d-datei_aus_osm_daten?rev=1607511526)**

Last update: **2023/10/17 13:01**

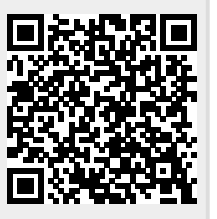

hardmood.info - https://www.hardmood.info/